Noviembre de 2019

# Manual del *artus*® EBV QS-RGQ Kit

 $\Sigma$  $\sim$  24

Diagnóstico *in vitro* cuantitativo

Para utilizar con los instrumentos QIAsymphony® SP/AS y Rotor-Gene® Q

Versión 2

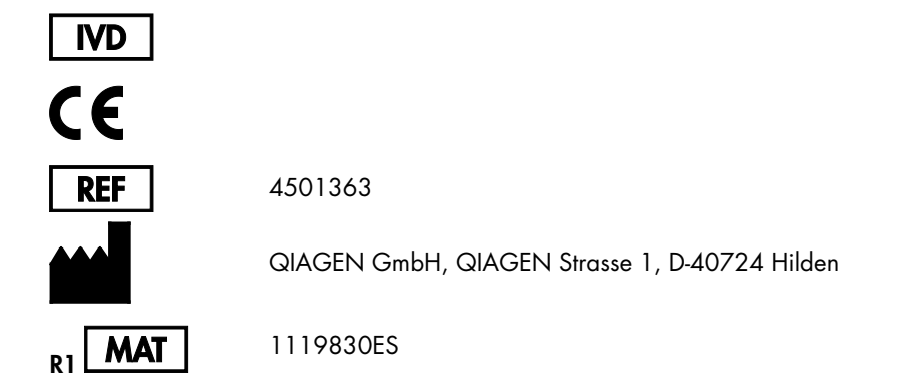

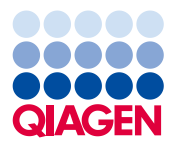

Sample to Insight

# Contenido

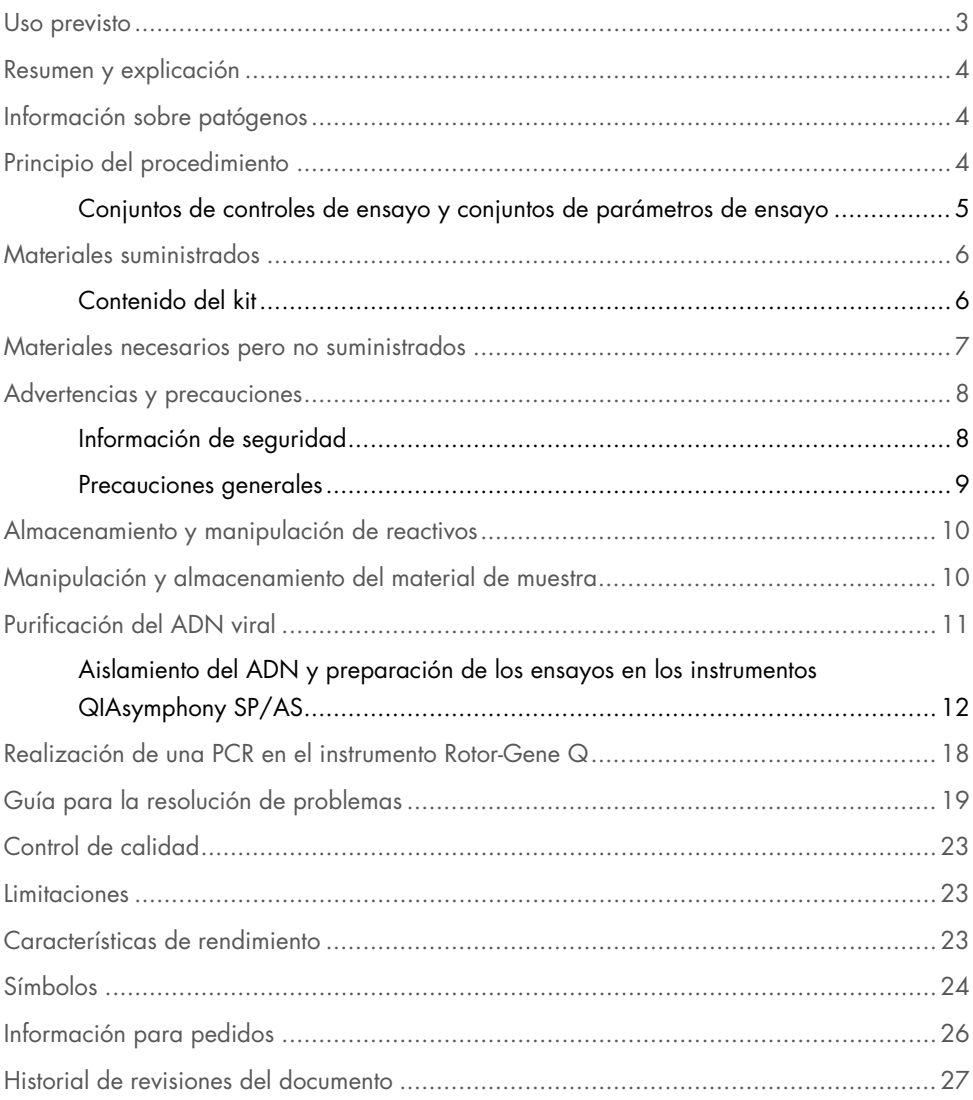

### <span id="page-2-0"></span>Uso previsto

El *artus*® EBV QS-RGQ Kit es una prueba de amplificación de ácidos nucleicos in vitro para la cuantificación del ADN del virus de Epstein-Barr (Epsterin-Barr Virus, EBV). Este kit para pruebas diagnósticas utiliza la reacción en cadena de la polimerasa (Polymerase Chain Reaction, PCR) y está configurado para usarse con los instrumentos QIAsymphony SP/AS y Rotor-Gene Q. Si desea obtener más información acerca de las muestras biológicas humanas específicas con las que se ha validado el kit, consulte las hojas de aplicación, disponibles en línea en [https://www.qiagen.com/products/artus-ebv-pcr-kits-ce](https://www.qiagen.com/sg/products/diagnostics-and-clinical-research/transplant/artus-viral-load/artus-ebv-pcr-kits-ce/#orderinginformation).

QIAGEN continúa desarrollando y validando nuevas aplicaciones para los *artus* QS-RGQ Kits, como el uso con otros tipos de muestra.

La versión más actual de este manual y de las hojas de aplicación asociadas se encuentra disponible en línea en [https://www.qiagen.com/products/artus-ebv-pcr-kits-ce](https://www.qiagen.com/sg/products/diagnostics-and-clinical-research/transplant/artus-viral-load/artus-ebv-pcr-kits-ce/#orderinginformation).

El *artus* EBV QS-RGQ Kit ha sido desarrollado para utilizarse en combinación con la presentación clínica y otros marcadores de laboratorio para emitir un pronóstico de la enfermedad.

Dado que QIAGEN vigila continuamente el rendimiento del ensayo y valida nuevas afirmaciones, los usuarios deben asegurarse de trabajar con la última versión de las instrucciones de uso.

Nota: Antes de realizar la prueba, compruebe la disponibilidad de nuevas versiones de la documentación electrónica en [https://www.qiagen.com/products/artus-ebv-pcr-kits-ce](https://www.qiagen.com/sg/products/diagnostics-and-clinical-research/transplant/artus-viral-load/artus-ebv-pcr-kits-ce/#orderinginformation).

Todos los kits se pueden emplear con los elementos respectivos de las instrucciones, siempre que el número de versión del manual y el resto de la información de la documentación coincidan con el número de versión del kit. El número de la versión figura en la etiqueta de cada caja del kit. QIAGEN garantiza la compatibilidad entre todos los lotes del kit de análisis que llevan el mismo número de versión.

# <span id="page-3-0"></span>Resumen y explicación

El *artus* EBV QS-RGQ Kit constituye un sistema listo para usar para la detección del ADN del EBV mediante la reacción en cadena de la polimerasa (Polymerase Chain Reaction, PCR) en los instrumentos Rotor-Gene Q, con la preparación de las muestras y de los ensayos en los instrumentos QIAsymphony SP/AS.

# <span id="page-3-1"></span>Información sobre patógenos

El virus Epstein-Barr (Epstein-Barr Virus, EBV) se transmite por vía oral, principalmente por la saliva contaminada. En general, la infección por el EBV es asintomática, sobre todo si se contrae en la infancia. El signo clínico de una infección aguda es la mononucleosis infecciosa, que cursa con fiebre, cansancio y faringitis, así como con inflamación de los ganglios linfáticos y del bazo. En algunos pacientes estos síntomas reaparecen de forma crónica. Se observan formas graves de la infección por el EBV en pacientes inmunodeficientes y en personas con defectos de los linfocitos T.

# <span id="page-3-2"></span>Principio del procedimiento

El componente EBV RG Master contiene los reactivos y las enzimas necesarios para la amplificación específica de una región de 97 pb del genoma del EBV, así como para la detección directa del amplicón específico en el canal de fluorescencia Cycling Green del instrumento

Rotor-Gene Q.

Además, el *artus* EBV QS-RGQ Kit contiene un segundo sistema de amplificación heterógena para identificar una posible inhibición de la PCR. Esto se detecta como un control interno (Internal Control, IC) en el canal de fluorescencia Cycling Yellow del instrumento Rotor-Gene Q. No se reduce el límite de detección de la PCR analítica del EBV.

Se suministran controles positivos externos (EBV RG QS 1-4), que permiten determinar la cantidad de ADN viral. Si desea obtener más información, consulte la hoja de aplicación correspondiente en [https://www.qiagen.com/products/artus-ebv-pcr-kits-ce](https://www.qiagen.com/sg/products/diagnostics-and-clinical-research/transplant/artus-viral-load/artus-ebv-pcr-kits-ce/#orderinginformation).

#### <span id="page-4-0"></span>Conjuntos de controles de ensayo y conjuntos de parámetros de ensayo

Los conjuntos de controles de ensayo son la combinación de un protocolo más parámetros adicionales, como el control interno, para la purificación de muestras con el instrumento QIAsymphony SP. Para cada protocolo hay preinstalado un conjunto de controles de ensayo predeterminado.

Los conjuntos de parámetros de ensayo son la combinación de una definición de ensayo con parámetros adicionales definidos, como el número de duplicados y el número de estándares de ensayo, para la preparación de los ensayos con el instrumento QIAsymphony AS.

Para las series integradas en los instrumentos QIAsymphony SP/AS, el conjunto de parámetros de ensayo está relacionado directamente con un conjunto de controles de ensayo predefinido que especifica el proceso asociado de purificación de las muestras.

### <span id="page-5-0"></span>Materiales suministrados

#### <span id="page-5-1"></span>Contenido del kit

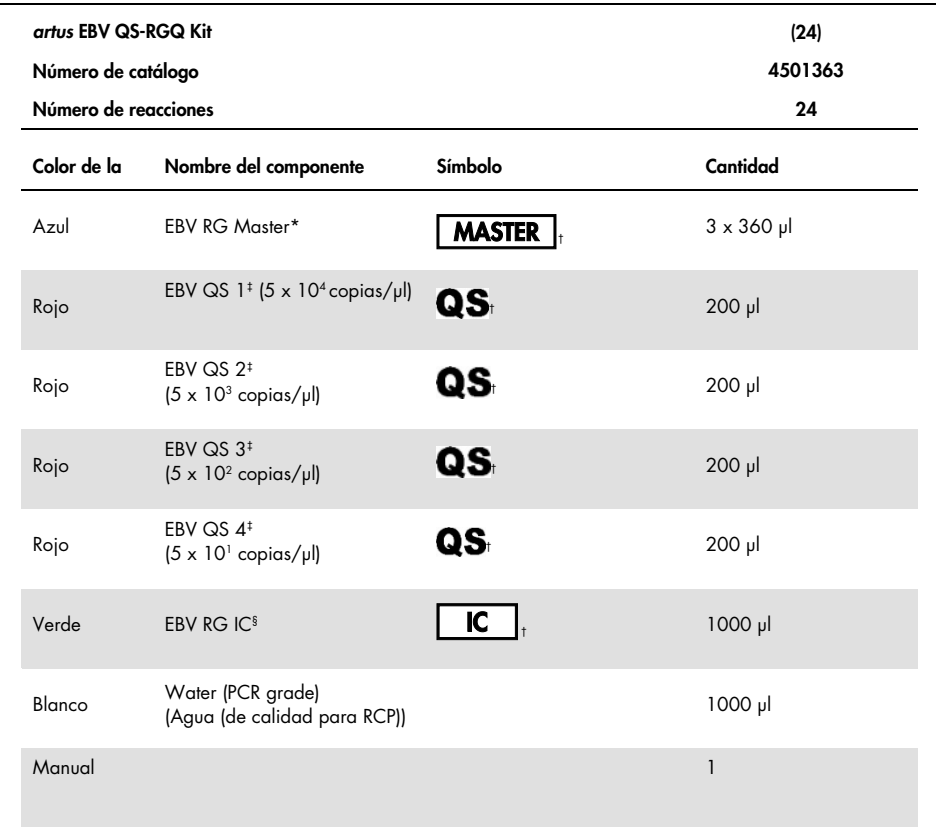

\* Contiene 1,2,4-triazol. Consulte la secció[n Información de](#page-7-1) seguridad.

† En la página [24](#page-23-0) se presenta una lista de símbolos con las definiciones correspondientes.

‡ Estándar de cuantificación.

§ Control interno.

### <span id="page-6-0"></span>Materiales necesarios pero no suministrados

Importante: Compruebe que los equipos utilizados en este procedimiento se han revisado y calibrado según las recomendaciones del fabricante.

Equipo general de laboratorio

- Pipetas ajustables y puntas de pipeta estériles con filtros
- Agitador vórtex
- Baño María capaz de realizar una incubación a 37 °C
- Centrifugadora de mesa con rotor para tubos de reacción de 2 ml, capaz de centrifugar a 6800 x *g*

Equipo y materiales adicionales para la preparación de muestras

- QIAsymphony SP (módulo de QIAsymphony RGQ) (n.° de catálogo 9001297)
- QIAsymphony AS (módulo de QIAsymphony RGQ) (n.° de catálogo 9001301)
- Software QIAsymphony, versión 4.0
- QIAsymphony DSP Virus/Pathogen kit (n.º de catálogo 937055)
- QIAsymphony DSP DNA Mini Kit (n.º de catálogo 937236)

Equipo adicional para PCR

- Instrumento Rotor-Gene Q MDx 5plex HRM o Rotor-Gene Q 5plex HRM (módulo de QIAsymphony RGQ)
- Software Rotor-Gene Q, versión 2.1 o superior

Nota: Puede encontrar más información sobre los materiales necesarios para aplicaciones específicas en la hoja de aplicación correspondiente, disponible en <https://www.qiagen.com/products/artus-ebv-pcr-kits-ce>.

### <span id="page-7-0"></span>Advertencias y precauciones

Para uso diagnóstico in vitro.

#### <span id="page-7-1"></span>Información de seguridad

Siempre que trabaje con productos químicos, utilice una bata de laboratorio adecuada, guantes desechables y gafas protectoras. Si desea obtener más información, consulte las fichas de datos de seguridad (Safety Data Sheets, SDS) correspondientes. Puede obtenerlas en línea en formato PDF en [www.qiagen.com/safety](http://www.qiagen.com/safety), desde donde también podrá buscar, ver e imprimir las SDS de todos los kits y componentes de los kits de QIAGEN.

Si desea obtener información de seguridad relativa a los kits QIAsymphony DSP Virus/Pathogen, consulte el manual de uso del kit correspondiente. Si desea obtener información de seguridad relativa al QIAsymphony DSP DNA Mini Kit, consulte el manual de uso del kit correspondiente. Si desea obtener información de seguridad relativa a los módulos del instrumento, consulte el manual del usuario del instrumento correspondiente.

Elimine los desechos de las muestras, de los líquidos y del ensayo de conformidad con la normativa nacional y local en materia medioambiental y de seguridad.

EBV RG Master

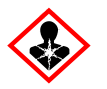

Contiene: 1,2,4-triazol. Atención! Se sospecha que perjudica la fertilidad o daña al feto. Llevar guantes / prendas / gafas / máscara de protección.

#### <span id="page-8-0"></span>Precauciones generales

Debe procederse siempre de acuerdo a las siguientes recomendaciones:

- Utilice puntas de pipeta estériles con filtro.
- Durante los pasos manuales, mantenga los tubos cerrados siempre que sea posible y evite la contaminación.
- Descongele por completo todos los componentes a temperatura ambiente (15–25 °C) antes de comenzar un ensayo.
- Cuando se hayan descongelado, mezcle los componentes (mediante pipeteo repetido ascendente y descendente o invirtiendo cada tubo manualmente) y centrifúguelos brevemente. Asegúrese de que no haya espuma ni burbujas en los tubos de reactivos.
- No mezcle componentes de kits que tengan distintos números de lote.
- Asegúrese de prerrefrigerar a 2–8 °C los adaptadores requeridos.
- Trabaje con rapidez y mantenga los reactivos de RCP en hielo o en el bloque de refrigeración antes de colocarlos en el instrumento.
- Proceda sin pausa de una parte del flujo de trabajo a la siguiente. No supere los 30 minutos de tiempo de transferencia entre cada módulo (del QIAsymphony SP al QIAsymphony AS, y de este al Rotor-Gene Q).

# <span id="page-9-0"></span>Almacenamiento y manipulación de reactivos

Los componentes del *artus* EBV QS-RGQ Kit deben almacenarse a una temperatura de –30 °C a –15 °C y son estables hasta la fecha de caducidad indicada en la etiqueta. Deben evitarse los ciclos repetidos de descongelación y congelación (> 2 veces), ya que pueden reducir el rendimiento del ensayo.

# <span id="page-9-1"></span>Manipulación y almacenamiento del material de muestra

Puede encontrar información sobre la manipulación y el almacenamiento del material de muestra para aplicaciones específicas en la hoja de aplicación correspondiente en [https://www.qiagen.com/products/artus-ebv-pcr-kits-ce](https://www.qiagen.com/sg/products/diagnostics-and-clinical-research/transplant/artus-viral-load/artus-ebv-pcr-kits-ce/#orderinginformation).

### <span id="page-10-0"></span>Purificación del ADN viral

El *artus* EBV QS-RGQ Kit se ha validado con un paso de purificación del ADN viral a partir de plasma humano que se realiza en el instrumento QIAsymphony SP utilizando un QIAsymphony DSP Virus/Pathogen Kit. Consulte el *Manual de QIAsymphony DSP Virus/Pathogen* si desea obtener información sobre cómo preparar el cartucho de reactivos para el paso de purificación de las muestras en el instrumento QIAsymphony SP.

El *artus* EBV QS-RGQ Kit se ha validado con un paso de purificación del ADN viral a partir de sangre entera humana que se realiza en el instrumento QIAsymphony SP utilizando el QIAsymphony DSP DNA Mini Kit. Consulte el manual del QIAsymphony DNA si desea obtener información sobre cómo preparar el cartucho de reactivos para el paso de purificación de las muestras en el instrumento QIAsymphony SP.

Utilización de un control interno y de ARN transportador (CARRIER)

El uso de los QIAsymphony DSP Virus/Pathogen Kits y del QIAsymphony DSP DNA Mini Kit en combinación con el *artus* EBV QS-RGQ Kit requiere la introducción del control interno (EBV RG IC) en el procedimiento de purificación para vigilar la eficiencia de la preparación de las muestras y del ensayo posterior. Además, los QIAsymphony DSP Virus/Pathogen Kits y el QIAsymphony DSP DNA Mini Kit pueden requerir la preparación de ARN transportador (CARRIER). Si desea obtener información específica sobre el control interno y el uso del ARN transportador (CARRIER), consulte la hoja de aplicación correspondiente en [https://www.qiagen.com/products/artus-ebv-pcr-kits-ce](https://www.qiagen.com/sg/products/diagnostics-and-clinical-research/transplant/artus-viral-load/artus-ebv-pcr-kits-ce/#orderinginformation).

Rendimiento de ácidos nucleicos

Los eluidos preparados con ARN transportador (CARRIER) pueden contener mucho más ARN transportador (CARRIER) que ácidos nucleicos diana. Recomendamos utilizar métodos de amplificación cuantitativos para determinar el rendimiento.

#### Almacenamiento de los ácidos nucleicos

Para el almacenamiento a corto plazo durante un máximo de 24 horas, recomendamos almacenar los ácidos nucleicos purificados a una temperatura de 2-8 °C. Para un tiempo de almacenamiento superior a 24 horas, recomendamos una temperatura de almacenamiento de –30 °C a –15 °C.

#### Preparación de los instrumentos QIAsymphony SP/AS

- 1. Cierre todos los cajones y las tapas.
- 2. Encienda los instrumentos QIAsymphony SP/AS y espere hasta que aparezca la pantalla Sample Preparation (Preparación de muestras) y haya finalizado el procedimiento de inicialización.
- 3. Inicie sesión en el instrumento (los cajones se desbloquearán).

#### <span id="page-11-0"></span>Aislamiento del ADN y preparación de los ensayos en los instrumentos QIAsymphony SP/AS

La siguiente descripción es un protocolo general para el uso de los QIAsymphony DSP Virus/Pathogen Kits o del QIAsymphony DSP DNA Mini Kit. Puede encontrar información detallada sobre una aplicación específica, incluidos los volúmenes y los tubos, en la hoja de aplicación correspondiente en [https://www.qiagen.com/products/artus-ebv-pcr-kits-ce](https://www.qiagen.com/sg/products/diagnostics-and-clinical-research/transplant/artus-viral-load/artus-ebv-pcr-kits-ce/#orderinginformation).

Cuestiones importantes antes de comenzar

 Asegúrese de que sabe manejar bien los instrumentos QIAsymphony SP/AS. Consulte los manuales del usuario que se entregan con los instrumentos y las versiones más actuales de los mismos disponibles en línea en [qiagen.com/products/qiasymphony-rgq](https://www.qiagen.com/sg/products/instruments-and-automation/pcr-setup-liquid-handling/qiasymphony-rgq/#orderinginformation) para ver las instrucciones de uso.

 Antes de usar un cartucho de reactivos (Reagent Cartridge, RC) por primera vez, compruebe que los Buffer QSL2 y QSB1 del cartucho de reactivos no contengan un precipitado.

En caso necesario, retire del cartucho de reactivos (Reagent Cartridge, RC) los recipientes que contienen los Buffer QSL2 y QSB1 e incúbelos a 37 °C durante 30 minutos agitando de vez en cuando para disolver el precipitado. Asegúrese de volver a colocar los recipientes en las posiciones correctas. Si el cartucho de reactivos (Reagent Cartridge, RC) ya está perforado, asegúrese de que los recipientes estén sellados con las tiras de sellado para reutilización e incube el cartucho de reactivos completo durante 30 minutos a 37 °C agitando de vez en cuando en un baño María.

- Evite agitar de manera enérgica el cartucho de reactivos (Reagent Cartridge, RC), ya que podría formarse espuma, lo cual puede provocar problemas para la detección del nivel de líquido.
- Trabaje con rapidez y mantenga los reactivos de RCP en hielo o en el bloque de refrigeración antes de colocarlos en el instrumento.
- Los volúmenes de reactivos están optimizados para 24 reacciones por kit y por serie analítica.
- Antes de cada uso, todos los reactivos deben ser descongelados completamente, mezclados (mediante pipeteo ascendente y descendente repetido o mediante agitación vorticial rápida) y centrifugados durante al menos 3 segundos a 6800 x *g*. Evite que se forme espuma en los reactivos.
- Los eluidos de la preparación de las muestras y todos los componentes del *artus* EBV QS-RGQ Kit se han mostrado estables en el instrumento durante al menos el tiempo habitual requerido para la purificación de 96 muestras y la preparación de 72 ensayos, incluido un tiempo de transferencia del QIAsymphony SP al QIAsymphony AS de hasta 30 minutos y un tiempo de transferencia del QIAsymphony AS al Rotor-Gene Q de hasta 30 minutos.

#### Antes de comenzar

- Prepare todas las mezclas necesarias. Si fuera preciso, prepare mezclas que contengan ARN transportador (CARRIER) y controles internos justo antes de comenzar. Si desea obtener más información, consulte la hoja de aplicación correspondiente en [https://www.qiagen.com/products/artus-ebv-pcr-kits-ce](https://www.qiagen.com/sg/products/diagnostics-and-clinical-research/transplant/artus-viral-load/artus-ebv-pcr-kits-ce/#orderinginformation).
- Antes de comenzar el procedimiento, asegúrese de que las partículas magnéticas estén completamente resuspendidas. Mezcle enérgicamente mediante agitación vorticial el recipiente que contiene las partículas magnéticas durante al menos 3 minutos antes del primer uso.
- Antes de cargar el cartucho de reactivos (Reagent Cartridge, RC), retire la cubierta del recipiente que contiene las partículas magnéticas y abra los tubos de enzimas. Asegúrese de que la gradilla de enzimas se haya equilibrado a temperatura ambiente (15-25 °C).
- Asegúrese de que la tapa de perforación (Piercing Lid, PL) está colocada sobre el cartucho de reactivos (Reagent Cartridge, RC) y de que la tapa del recipiente de partículas magnéticas se ha retirado o, si se está utilizando un cartucho de reactivos parcialmente usado, asegúrese de que se han retirado las tiras de sellado para reutilización.
- Si las muestras tienen un código de barras, oriéntelas en el soporte de tubos de forma que los códigos de barras miren hacia el lector de códigos de barras del interior del cajón "Sample" (Muestras) en el lado izquierdo del QIAsymphony SP.

#### Configuración del instrumento QIAsymphony SP

- 1. Cierre todos los cajones y las tapas de los instrumentos QIAsymphony SP/AS.
- 2. Encienda los instrumentos y espere hasta que aparezca la pantalla **Sample Preparation** (Preparación de la muestra) y haya finalizado el procedimiento de inicialización. NOTA: El interruptor de alimentación se encuentra en la esquina inferior izquierda del

instrumento QIAsymphony SP.

3. Inicie una sesión en los instrumentos.

- 4. Prepare los siguientes cajones tal como se indica en la hoja de aplicación correspondiente, disponible en [https://www.qiagen.com/products/artus-ebv-pcr-kits-ce](https://www.qiagen.com/sg/products/diagnostics-and-clinical-research/transplant/artus-viral-load/artus-ebv-pcr-kits-ce/#orderinginformation).
	- Cajón "Waste" (Desechos) Una vez preparado, realice un examen de inventario.
	- Cajón "Eluate" (Eluidos) Una vez preparado, realice un examen de inventario.
	- Cajón "Reagents and Consumables" (Reactivos y consumibles) Una vez preparado, realice un examen de inventario.
	- Cajón "Sample" (Muestra)
- 5. Mediante la configuración Integrated run (Serie integrada) en la pantalla táctil del QIAsymphony, introduzca la información requerida para cada lote de muestras que se vaya a procesar.
- 6. Seleccione un conjunto de parámetros de ensayo para la serie y asígnelo, junto con el lote del AS correspondiente, a las muestras.

En la hoja de aplicación correspondiente se proporciona información sobre el conjunto de parámetros de ensayo y el volumen de elución preseleccionado.

Si desea obtener más información sobre las series integradas en los instrumentos QIAsymphony SP/AS, consulte los manuales del usuario de los instrumentos.

7. Cuando configure una serie integrada, compruebe que la asignación del material de laboratorio para muestras, el tipo de muestras (muestra, EC+ y EC–) y los volúmenes son correctos.

En la hoja de aplicación correspondiente se proporciona información sobre los consumibles y los componentes que deben cargarse en cada cajón.

8. Una vez introducida la información de todos los lotes de la serie integrada, pulse el botón Ok (Aceptar) para salir de la configuración Integrated run (Serie integrada).

El estado de todos los lotes mostrado en el resumen de la serie integrada cambia de LOADED (Cargado) a QUEUED (En cola). Tan pronto como un lote está en cola, aparece el botón Run (Serie).

9. Pulse Run (Serie) para iniciar la serie.

Todos los pasos del procesamiento están totalmente automatizados.

Configuración del instrumento QIAsymphony AS

- 1. Una vez puesta en cola una serie integrada, abra los cajones del instrumento QIAsymphony AS. En la pantalla táctil se muestran los componentes que es necesario cargar.
- 2. Asegúrese de hacer todo lo siguiente antes de la serie integrada:
	- 2a. Introduzca el conducto para puntas.
	- 2b. Deseche la bolsa para la eliminación de puntas.
	- 2c. Coloque una bolsa vacía para la eliminación de puntas.
- 3. Defina y cargue las gradillas de ensayos. La(s) gradilla(s) de ensayos se carga(n), en el (los) adaptador(es) prerrefrigerado(s), en la(s) ranura(s) "Assay" (Ensayo). Puede encontrar información sobre las gradillas de ensayos en la hoja de aplicación correspondiente, disponible en [https://www.qiagen.com/productsartus-ebv-pcr-kits-ce](https://www.qiagen.com/sg/products/diagnostics-and-clinical-research/transplant/artus-viral-load/artus-ebv-pcr-kits-ce/#orderinginformation).
- 4. Compruebe la temperatura de las posiciones de refrigeración.

Cuando se alcancen las temperaturas de refrigeración deseadas, el pequeño asterisco situado junto a cada ranura aparecerá en verde.

- 5. Combine todos los tubos de EBV RG Master de un kit en un solo tubo antes de su uso. Nota: Puede resultar difícil manipular reactivos viscosos con pipetas manuales. Asegúrese de que transfiere el volumen completo de EBV RG Master al tubo.
- 6. Llene cada tubo de reactivo con el volumen necesario del reactivo correspondiente según la información de carga facilitada por el software del instrumento.

Nota: Antes de cada uso, todos los reactivos deben ser descongelados completamente, mezclados (mediante pipeteo repetido arriba y abajo o mediante agitación vorticial rápida) y centrifugados durante al menos 3 segundos a 6800 x *g*. Evite que se formen burbujas o espuma, ya que podrían causar errores de detección. Trabaje con rapidez y mantenga los componentes de PCR en hielo o en el bloque de refrigeración antes de la carga.

7. Cargue la gradilla de reactivos y coloque los tubos de los reactivos, sin tapa, en las posiciones adecuadas de los adaptadores prerrefrigerados para reactivos de acuerdo con la hoja de aplicación correspondiente.

- 8. Cargue puntas con filtro desechables en los cajones "Eluate and Reagents" (Eluidos y reactivos) y "Assays" (Ensayos), según el número necesario de cada tipo de punta indicado en la hoja de aplicación pertinente.
- 9. Cierre los cajones "Eluate and Reagents" (Eluidos y reactivos) y "Assays" (Ensayos).
- 10. Después de cerrar cada cajón, pulse **Scan** (Escanear) para iniciar el examen de inventario para cada cajón.

El examen de inventario comprueba las ranuras, los adaptadores, las puntas con filtro y el conducto para puntas, así como la carga correcta del volumen específico de los reactivos. En caso necesario, corrija los errores existentes.

La preparación de ensayos se iniciará automáticamente una vez concluido el paso de purificación en el instrumento QIAsymphony SP y transferidas las gradillas de eluidos al instrumento QIAsymphony AS.

- 11. Una vez finalizado el procesamiento, pulse Remove (Quitar) en la pantalla de preparación de ensayos Overview (Resumen). Abra el cajón "Assays" (Ensayos) y descargue las gradillas de ensayos.
- 12. Descargue los archivos de resultados y de termociclador.
- 13. Si en una serie integrada se han configurado varios lotes en el instrumento QIAsymphony AS, vuelva a cargar los cajones del instrumento QIAsymphony AS, a partir del paso 1.
- 14. Continúe con el procedimiento ["Realización de una PCR en el instrumento Rotor-Gene](#page-17-0) Q".
- 15. Realice el mantenimiento periódico del instrumento QIAsymphony AS durante la serie de PCR en el Rotor-Gene Q o después.

Dado que el flujo de trabajo es una operación integrada, limpie todos los instrumentos una vez finalizado el flujo de trabajo.

Siga las instrucciones de mantenimiento descritas en el *Manual del usuario del QIAsymphony SP/AS: Descripción general*. Asegúrese de realizar las tareas de mantenimiento con regularidad para reducir al mínimo el riesgo de contaminación cruzada.

### <span id="page-17-0"></span>Realización de una PCR en el instrumento Rotor-Gene Q

#### Cuestiones importantes antes de comenzar

- Dedique tiempo suficiente a familiarizarse con el instrumento Rotor-Gene Q antes de iniciar el protocolo. Lea el manual del usuario del instrumento.
- Asegúrese de que se incluyan los 4 estándares de cuantificación y al menos un control negativo (agua de calidad para PCR) para cada serie de PCR. Para generar una curva de estándares, utilice los 4 estándares de cuantificación suministrados (EBV QS 1-4) para cada serie de PCR.

#### Procedimiento

- 1. Cierre los tubos de PCR y colóquelos en el 72-Well Rotor del Rotor-Gene Q.
- 2. Asegúrese de transferir las tiras de 4 tubos del Rotor-Gene Q en la orientación correcta, de manera que los índices de posición del adaptador de refrigeración y del rotor coincidan.
- 3. Asegúrese de que el anillo de bloqueo (accesorio del instrumento Rotor-Gene Q) está colocado en la parte superior del rotor para prevenir la apertura accidental de los tubos durante la serie.
- 4. Transfiera el archivo de termociclador del QIAsymphony AS al ordenador del Rotor-Gene Q.
- 5. Para llevar a cabo la detección del ADN del EBV, cree un perfil de temperatura e inicie la serie conforme a las indicaciones de la hoja de aplicación correspondiente, disponible en [https://www.qiagen.com/products/artus-ebv-pcr-kits-ce](https://www.qiagen.com/sg/products/diagnostics-and-clinical-research/transplant/artus-viral-load/artus-ebv-pcr-kits-ce/#orderinginformation). La información específica del software acerca de la programación del instrumento Rotor-Gene Q se incluye en la hoja de protocolo *Valores de configuración para procesar* artus *QS RGQ Kits* correspondiente, disponible en [https://www.qiagen.com/products/artus-ebv-pcr-kits-ce](https://www.qiagen.com/sg/products/diagnostics-and-clinical-research/transplant/artus-viral-load/artus-ebv-pcr-kits-ce/#orderinginformation).

#### Interpretación de los resultados

Consulte la hoja de aplicación correspondiente en [qiagen.com/products/artus-ebv-pcr-kits-ce](https://www.qiagen.com/sg/products/diagnostics-and-clinical-research/transplant/artus-viral-load/artus-ebv-pcr-kits-ce/#orderinginformation) si desea obtener información detallada sobre la interpretación de los resultados.

### <span id="page-18-0"></span>Guía para la resolución de problemas

Esta guía de resolución de problemas puede ayudarle a resolver cualquier problema que pueda surgir. Para obtener información de contacto, consulte la contraportada o visite [www.qiagen.com](http://www.qiagen.com/).

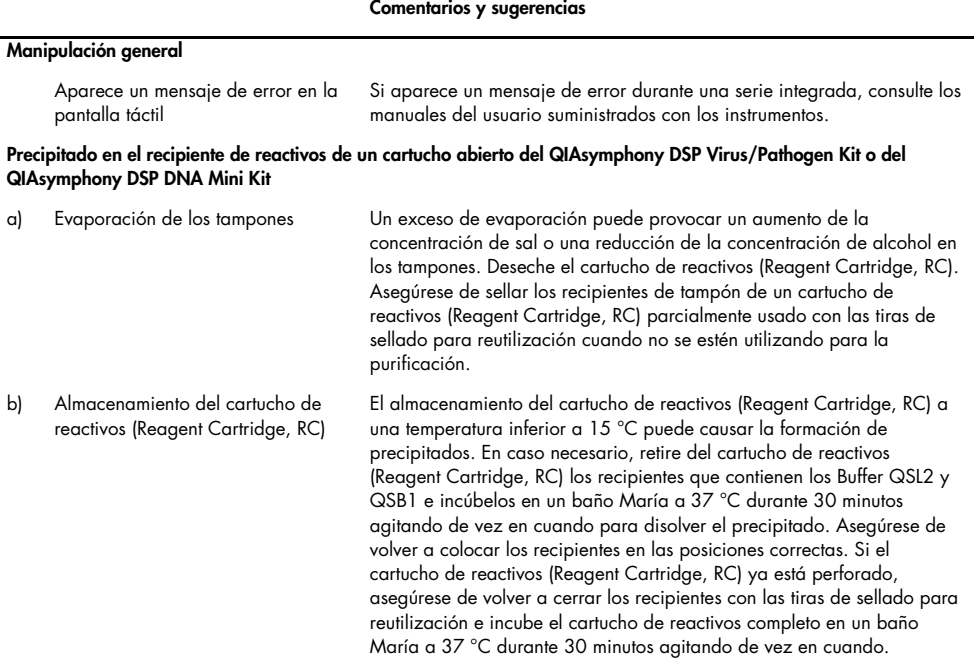

#### Comentarios y sugerencias

#### <span id="page-19-0"></span>Rendimiento bajo de ácidos nucleicos

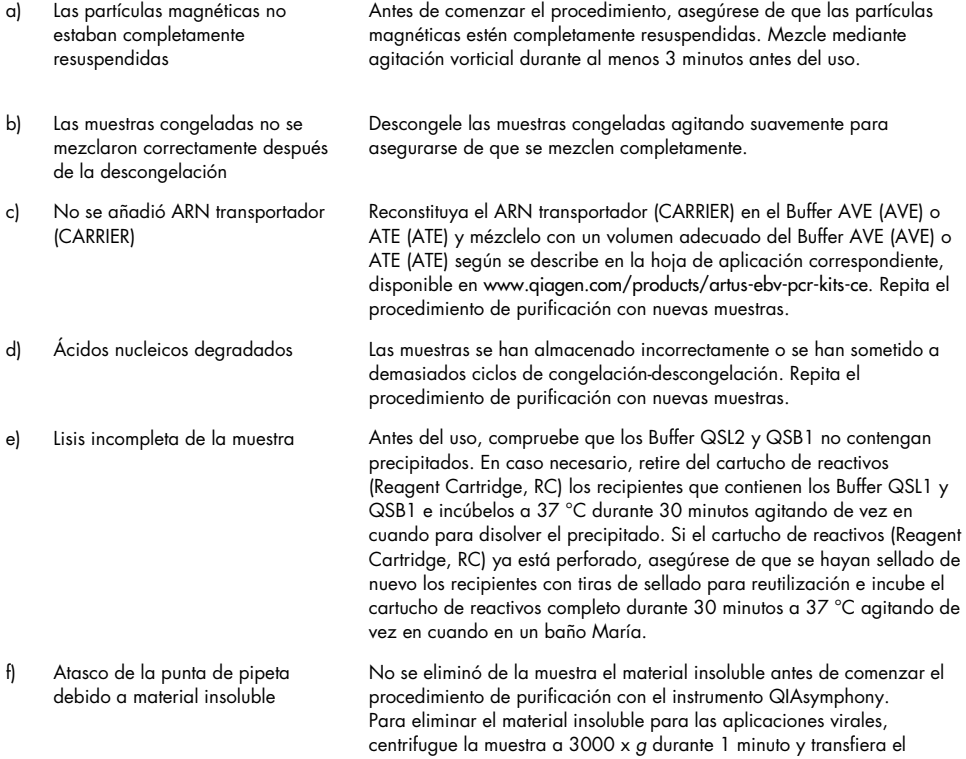

sobrenadante a un nuevo tubo de muestra.

#### Comentarios y sugerencias

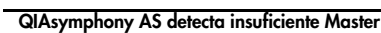

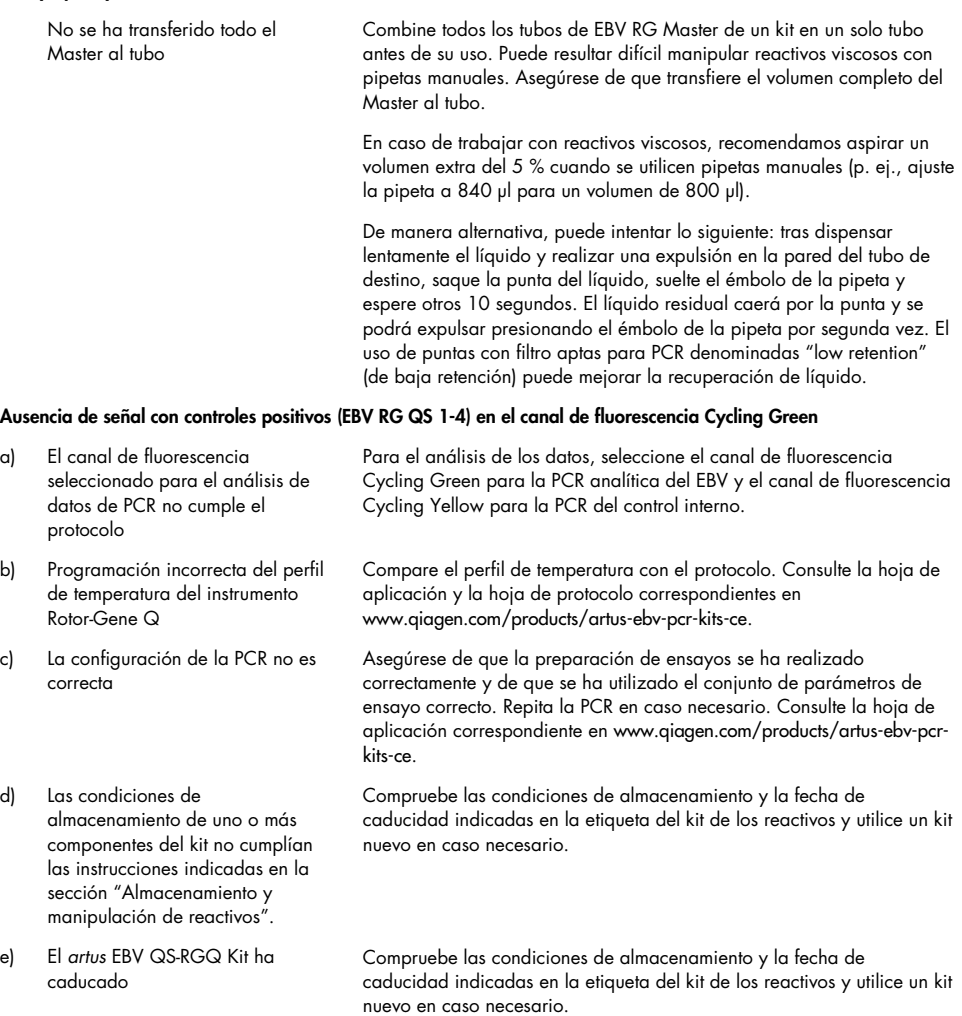

#### Comentarios y sugerencias

Señal débil o ausente del control interno de una muestra de plasma negativa sometida a purificación con el QIAsymphony DSP Virus/Pathogen Kit o con el QIAsymphony DSP DNA Mini Kit en el canal de fluorescencia Cycling Yellow y ausencia simultánea de una señal en el canal Cycling Green

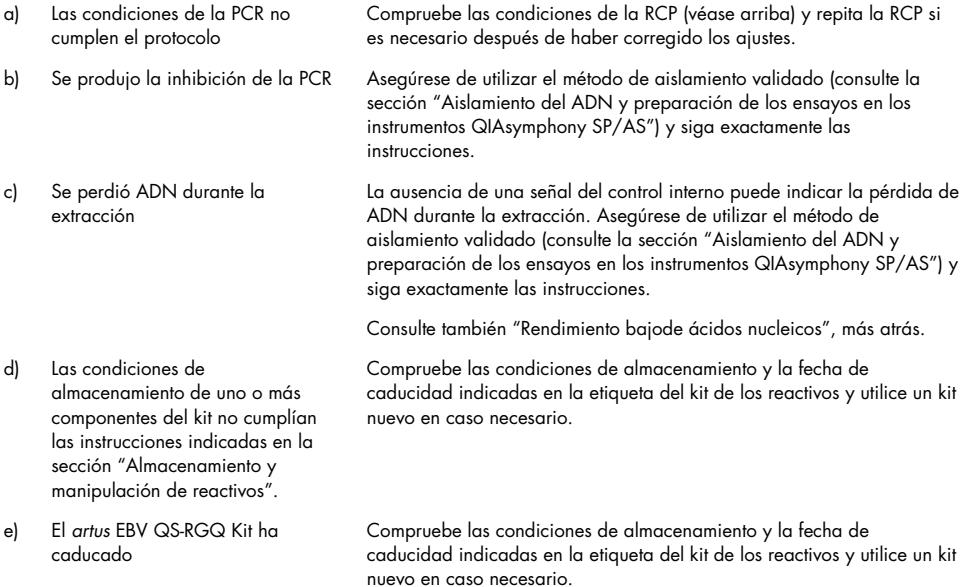

#### Señales con los controles negativos en el canal de fluorescencia Cycling Green de la PCR analítica

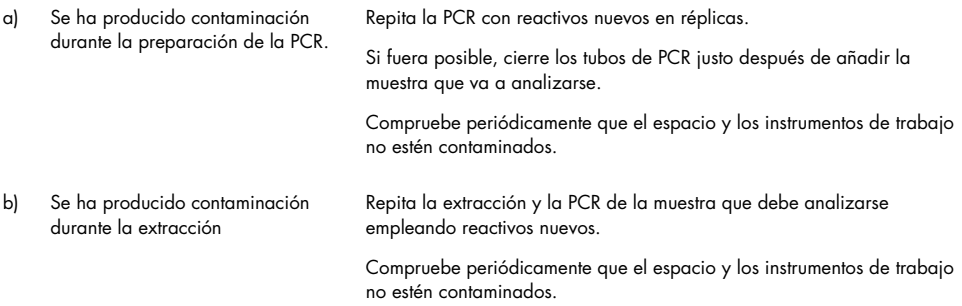

### <span id="page-22-0"></span>Control de calidad

En cumplimiento del sistema de gestión de calidad con certificación ISO de QIAGEN, cada lote del *artus* EBV QS-RGQ Kit se analiza en relación con las especificaciones predeterminadas para garantizar la uniformidad de la calidad de los productos.

### <span id="page-22-1"></span>Limitaciones

Todos los reactivos deben utilizarse exclusivamente para diagnóstico *in vitro*.

Este producto debe ser utilizado exclusivamente por personal que haya recibido formación y preparación específicas en los procedimientos de diagnóstico in vitro.

Para obtener resultados óptimos con la RCP es necesario un cumplimiento estricto del manual del usuario.

Debe prestarse atención a las fechas de caducidad impresas en la caja y en las etiquetas de todos los componentes. No utilice componentes caducados.

Aunque poco frecuentes, las mutaciones en el interior de las regiones altamente conservadas del genoma viral cubiertas por los cebadores del kit y/o de la sonda pueden producir en estos casos una subcuantificación o un fallo de la detección de la presencia del virus. La validez y el rendimiento del diseño del ensayo se revisan a intervalos regulares.

### <span id="page-22-2"></span>Características de rendimiento

Consulte el sitio web [www.qiagen.com/artus-ebv-pcr-kits-ce](http://www.qiagen.com/artus-ebv-pcr-kits-ce) para ver las características de rendimiento del *artus* EBV QS-RGQ Kit.

### <span id="page-23-0"></span>Símbolos

En la tabla siguiente, se describen los símbolos que pueden aparecer en el etiquetado o en este documento.

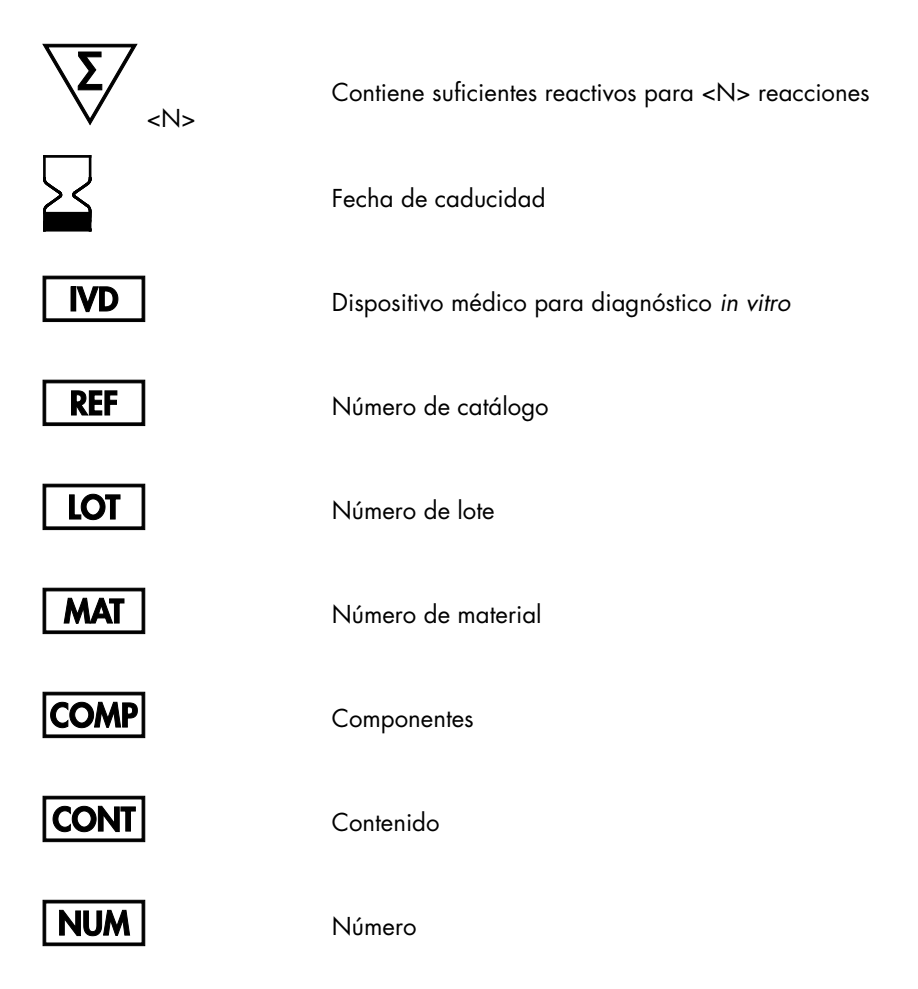

#### GTIN

Número mundial de artículo comercial

Rn "R" significa revisión del manual y "n" es el número de revisión

Limitación de temperatura

Fabricante

Consultar las instrucciones de uso

Precaución

Mezcla maestra

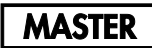

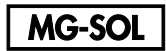

Solución de magnesio

Estándar de cuantificación

QS

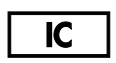

Control interno

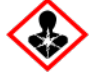

Peligro para la salud

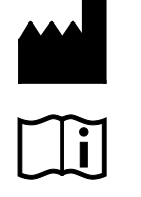

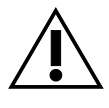

## <span id="page-25-0"></span>Información para pedidos

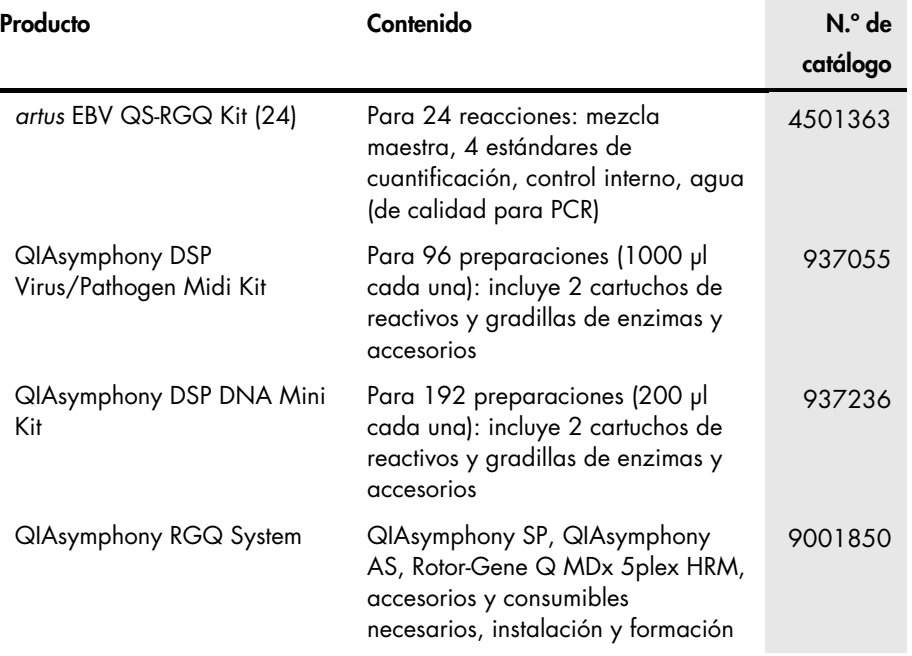

Para obtener información actualizada sobre licencias y exenciones de responsabilidad específicas del producto, consulte el manual de uso o la guía del usuario del kit de QIAGEN correspondiente. Los manuales del usuario y los manuales del kit de QIAGEN están disponibles en [www.qiagen.com](http://www.qiagen.com/) o pueden solicitarse a los servicios técnicos de QIAGEN o a su distribuidor local.

### <span id="page-26-0"></span>Historial de revisiones del documento

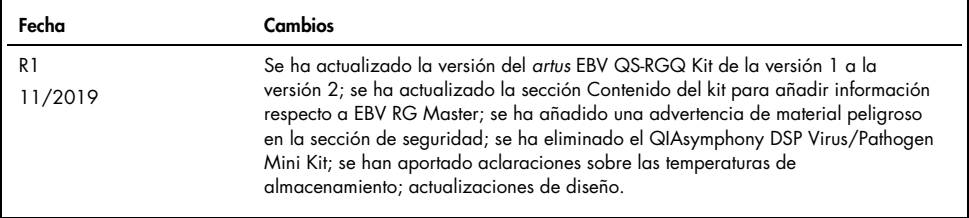

La compra de este producto permite al comprador utilizarlo para la realización de servicios de diagnóstico in vitro en seres humanos. Por la presente no se otorga ninguna patente general ni otra licencia de ningún tipo, distinta de este derecho específico de uso derivado de la compra.

El *artus* EBV QS-RGQ Kit es un kit de diagnóstico con el marcado CE conforme a la Directiva Europea 98/79/CE sobre productos sanitarios para diagnóstico in vitro. No disponible en todos los países.

#### Acuerdo de licencia limitada para el *artus* EBV QS-RGQ Kit

La utilización de este producto implica por parte de cualquier comprador o usuario del producto la aceptación de los siguientes términos:

- 1. El producto debe utilizarse exclusivamente de acuerdo con los protocolos proporcionados con el producto y este manual de uso, así como con los componentes contenidos en el kit. QIAGEN no ofrece licencia alguna bajo ninguna de sus propiedades intelectuales para utilizar o incorporar los componentes suministrados en este kit con componentes no incluidos en el mismo, excepto según se describe en los protocolos proporcionados con el producto, este manual de uso y otros protocolos disponibles e[n www.qiagen.com.](http://www.qiagen.com/) Algunos de estos protocolos adicionales han sido proporcionados por usuarios de QIAGEN para usuarios de QIAGEN. QIAGEN no ha probado ni optimizado estos protocolos en profundidad. Por ello, QIAGEN no los garantiza ni asegura que no infrinjan los derechos de terceros.
- 2. Aparte de las licencias expresamente especificadas, QIAGEN no garantiza que este kit y su uso no infrinjan los derechos de terceros.
- 3. Este kit y sus componentes tienen licencia para un solo uso y no se pueden reutilizar, reacondicionar ni revender.
- 4. QIAGEN renuncia específicamente a cualquier otra licencia, explícita o implícita, distinta de las licencias expresamente especificadas.
- 5. El comprador y el usuario del kit aceptan no llevar a cabo ni permitir que otros lleven a cabo medidas que puedan conducir a acciones prohibidas en las especificaciones anteriores o que puedan facilitarlas. QIAGEN se reserva el derecho de emprender acciones legales ante cualquier tribunal para el cumplimiento de las prohibiciones especificadas en este Acuerdo de licencia limitada y recuperará todos los gastos derivados de la investigación y de los gastos judiciales, incluidas las costas procesales, en cualquier acción emprendida para hacer cumplir este Acuerdo de licencia limitada o cualquier otro derecho de propiedad intelectual en relación con este kit o con sus componentes.

Para obtener los términos actualizados de la licencia, visite www.aiagen.com.

Marcas comerciales: QIAGEN®, Sample to Insight®, QIAsymphony®, *artus*®, Rotor-Gene® (QIAGEN Group). No debe considerarse que los nombres registrados, marcas comerciales, etc., que se utilizan en este documento no están protegidos por la ley.

1119830 11/2019 HB-2733-001 © 2019 QIAGEN. Reservados todos los derechos.

Pedidos [www.qiagen.com/shop](http://www.qiagen.com/shop) | Asistencia técnica [support.qiagen.com](file://filer/Plunet/order/O-78790/_CPF/003/!_Out/http/:support.qiagen.com) | Sitio web [www.qiagen.com](http://www.qiagen.com/)